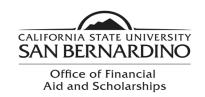

5500 University Parkway UH 150 San Bernardino, CA 92407 Tel: (909) 537-5227

Fax: (909) 537-7024

## **Loan Acceptance Instructions**

If you are interested in your Federal Direct Student Loans, you need to complete several steps in order to ensure you receive your loan funds.

- You must accept your Direct Loans.
  - Log on to your MyCoyote.
  - o Click on "Student Center".
  - Scroll down to "Finances".
  - Click on "Accept/Decline Awards" link.
  - Click on the year designated for your award year.
    - For example, click the "2024" link for the 2023-2024 Award.
  - You may now click the "Accept" button for the loan you would like to accept.
    - You may reduce the amount you would like to accept.
    - If you decline your loan(s), you must submit a Loan Adjustment Request form to request your loan(s) be reinstated.
- You must complete an <u>"Electronic Master Promissory Note" (MPN).</u>
  - You will need your FSA ID.
  - You will need the name and full address of two references.
  - This requirement must be met if you are a first time borrower or have not used a government MPN for ten years.
  - Log on to studentaid.gov
- You must complete an <u>"Online Entrance Loan Counseling".</u>
  - You will need your FSA ID.
  - o This requirement must be met if you are a first time borrower.
  - Log on to studentaid.gov

## **Additional Resources:**

- Locate and monitor your student aid history at: https://nslds.ed.gov
- Complete a required Exit Counseling before departing from the University at: studentaid.gov
- Complete a Financial Awareness Counseling session to help you manage your finances at studentaid.gov